## **Quick intro to Git**

# A quick intro to Git

Pin Shuai <sup>[1]</sup>

November 3, 2023

## What is Git?

- Version control tool that tracks file change history
- Popular platform includes GitHub, GitLab, BitBucket ...

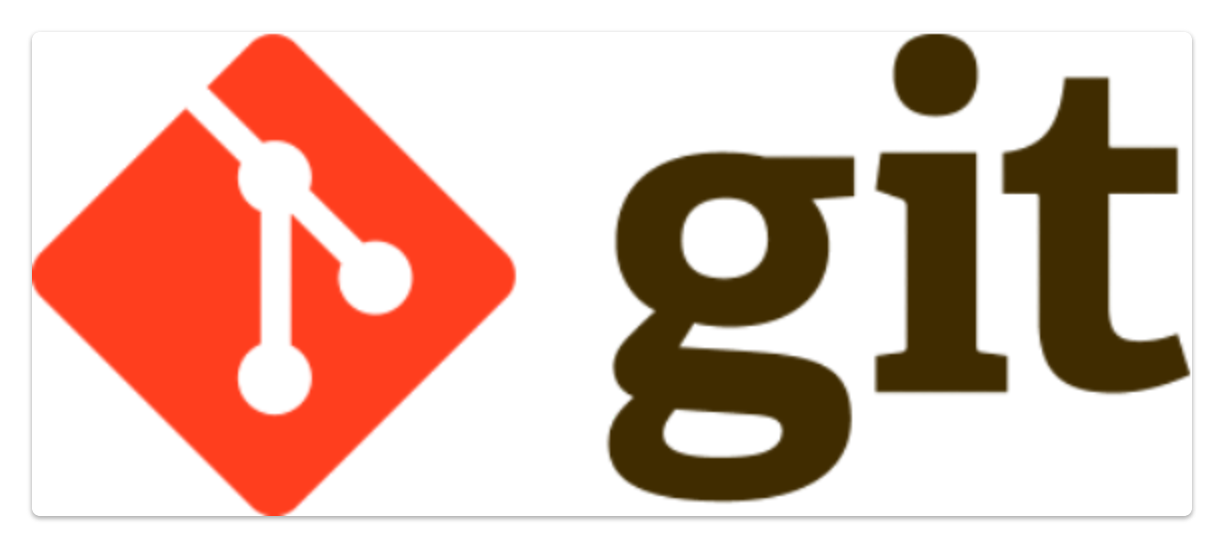

Why should I use Git?

# "FINAL".doc

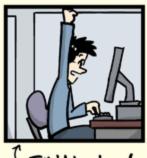

<sup>(</sup>FINAL.doc!

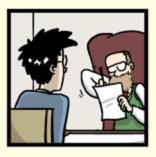

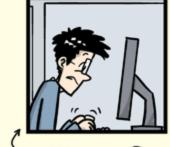

FINAL\_rev.2.doc

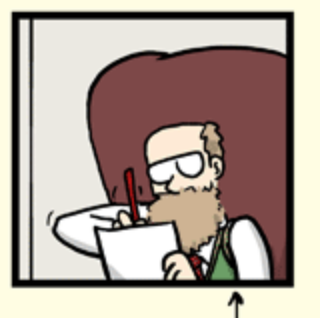

FINAL\_rev.6.COMMENTS.doc

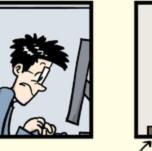

FINAL\_rev.8.comments5. CORRECTIONS.doc

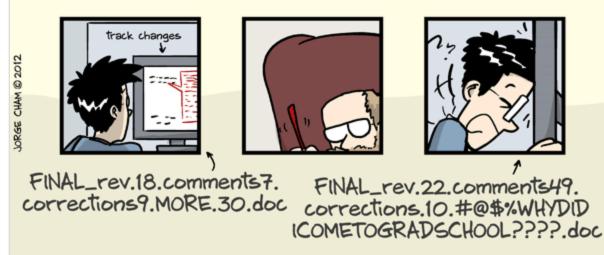

WWW. PHDCOMICS. COM

## **Basics of Git**

#### **Three Stages**

• Untracked/modified: the file is new or modified, but is not part of git's version control

- Staged: the file has been added to git's version control but changes have not been committed
- Committed: the change has been committed (created a new version)

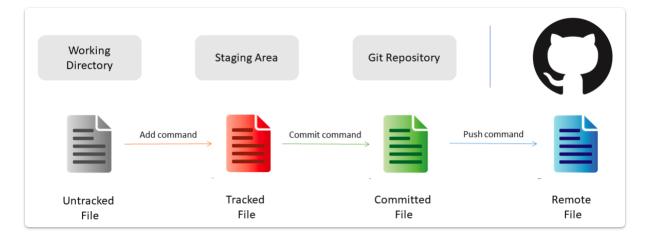

#### **Branches**

- Master (aka Main): the default branch
- Develop: adding new features or fix bugs

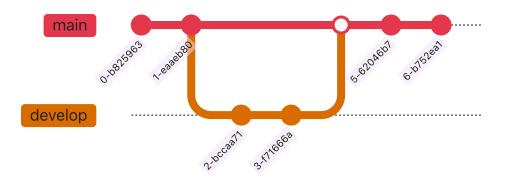

#### **Common commands**

- git status : show file status (untracked, modified, comitted, etc.)
- git add FILENAME : add untracked files to staging area
- git commit -m YOUR\_MESSAGE : commit the staged files to local repository (or version history)
- git pull: fetch latest changes from remote repository (always pull before push)
- git push : push local changes to remote repository (e.g., GitHub)

#### Cheatsheet

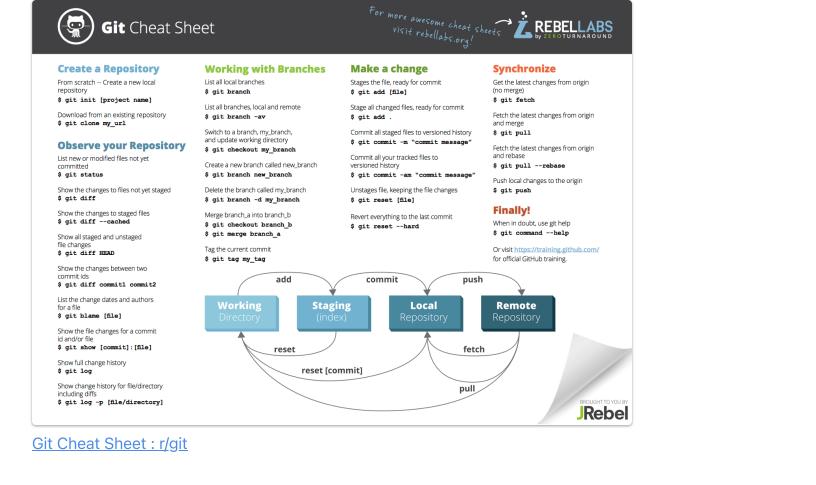

## **Collaboration through Git**

- A typical workflow looks like this:
  - Create your GitHub account at <u>https://github.com</u>
  - Fork a git repository
  - Open the repository on GitHub or locally through GUI (e.g, <u>GitHub Desktop</u>) or terminal (e.g., PowerShell)
  - Create a new branch (e.g., git checkout -b NEW\_BRANCH)
  - Make some changes, commit and push
  - Submit a PR (pull request)
  - After review, a PR is approved by the original repository owner

### Demo

## Homework

• Fork the group website repository on GitHub: <u>https://github.com/hydroaggie/hydroaggie.github.io</u>

• Add information to your personal page via a PR

## References

- Software Carpentry: <u>Version Control with Git: Summary and Setup</u>
- Git Documentation

1. Utah State University↔